## **Adding references to Mind Map nodes**

You can add references to node, to reference to both internal and external resources such as a shape, a diagram, a file, a URL, etc. For example, to make a node Prepare Agenda link to a document of agenda template. This makes a [mind map](https://www.visual-paradigm.com/features/mind-mapping-diagram-and-tools/#mind-mapping) more informative by providing additional information from a mind map which might be casually developed.

To add a reference:

1. Right click on the node you want to add reference and select Open Specification... from the popup menu.

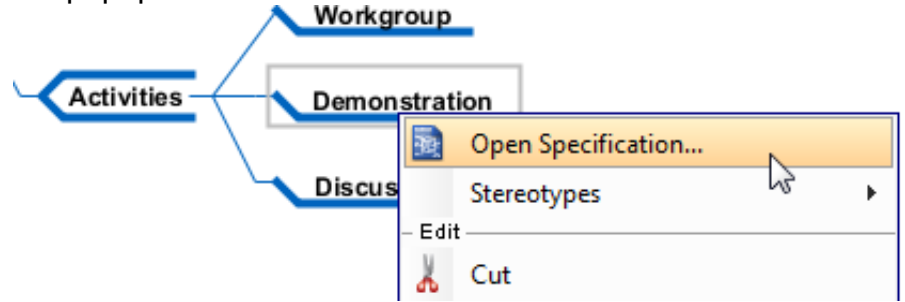

2. In the node specification, open the **References** tab. Right click on the center of pane and select the type of reference to add from the pop-up menu.

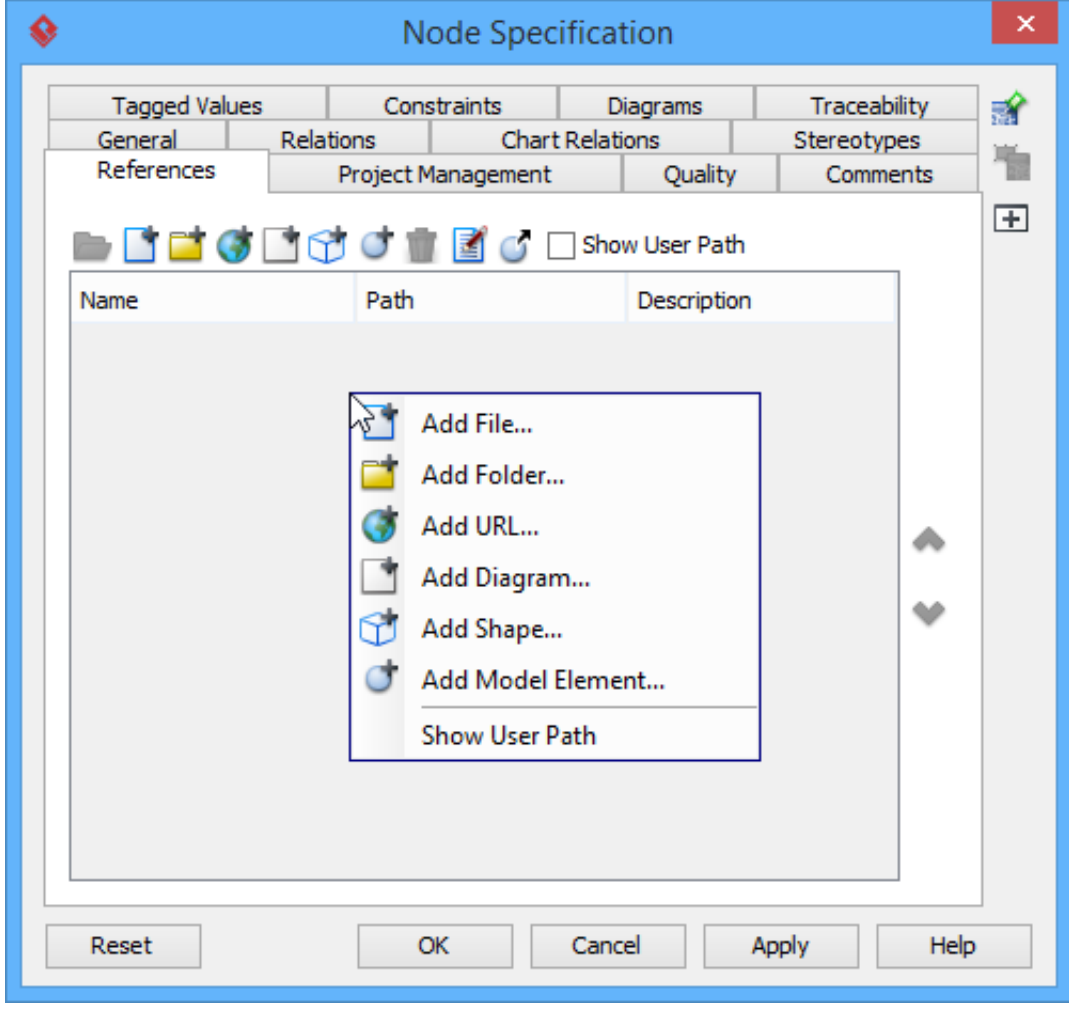

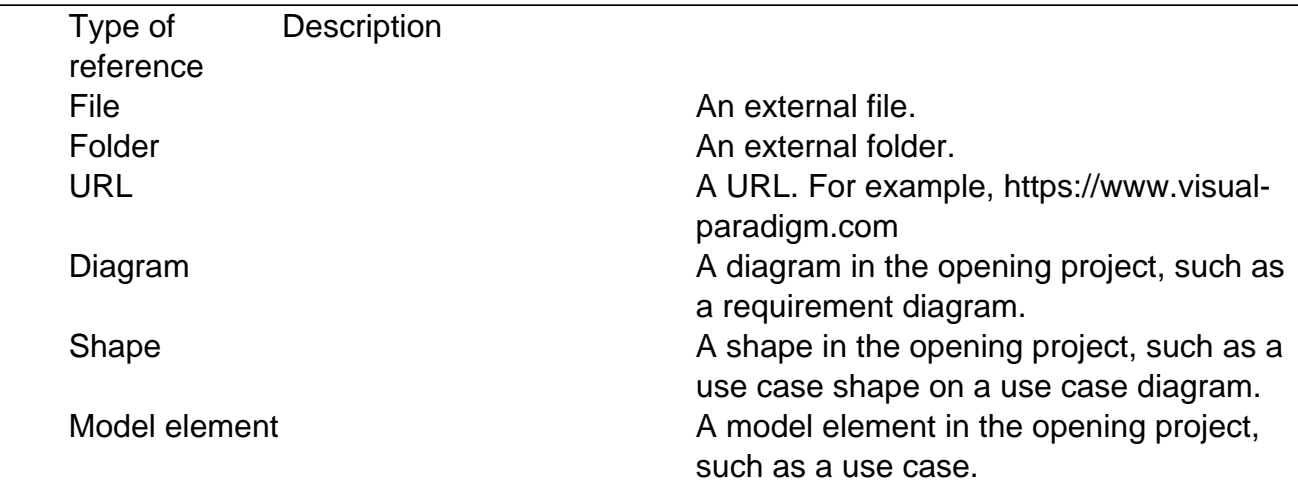

- 3. Supply the information of reference such as the file path of a file reference, a diagram for a diagram reference.
- 4. Click **OK** to confirm.

Once a reference has been added, you can open it from the **References** tab by right clicking on it and selecting **Open...** from the popup menu.

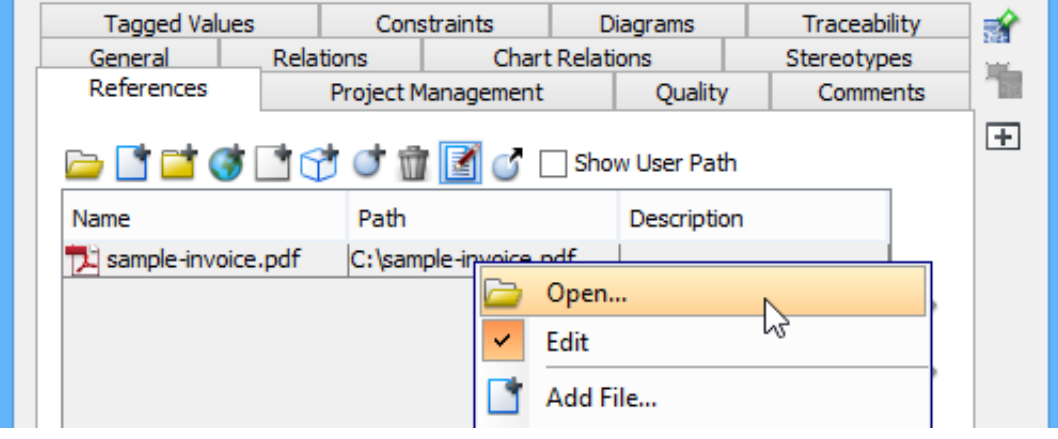